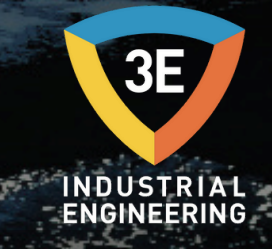

### **EAGLEYE HQM MÜŞTERİ MA N UEL/ V0.2 ®**

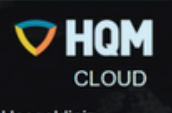

Hoşgeldiniz

Login

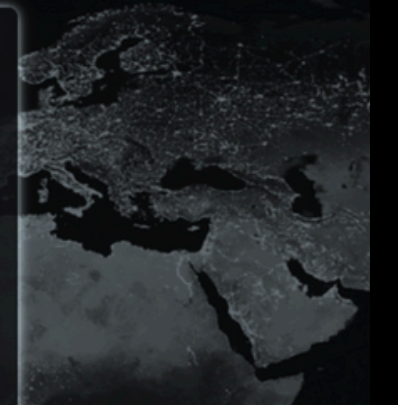

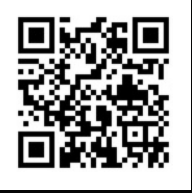

*Don' t wor ry about i t !*

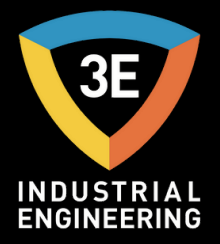

### EAGLEYE HQM SAYFALAR:

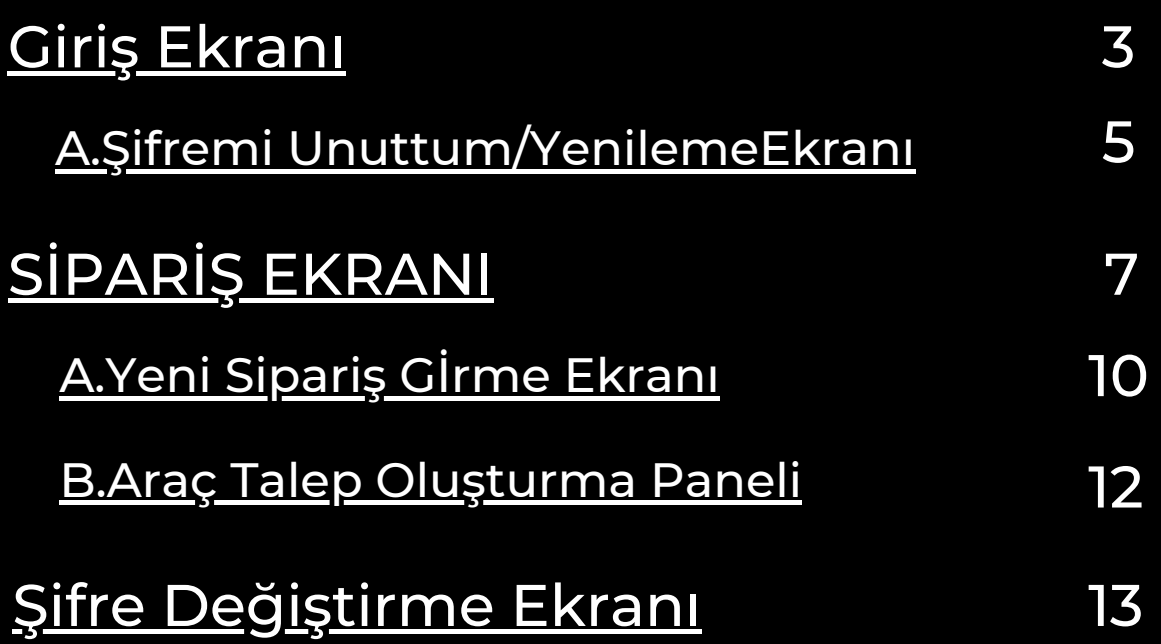

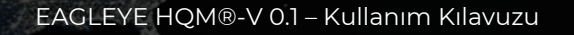

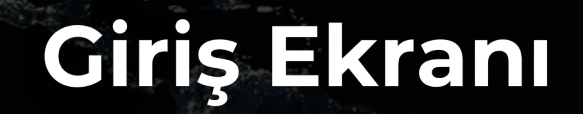

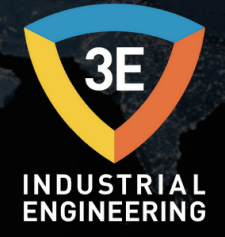

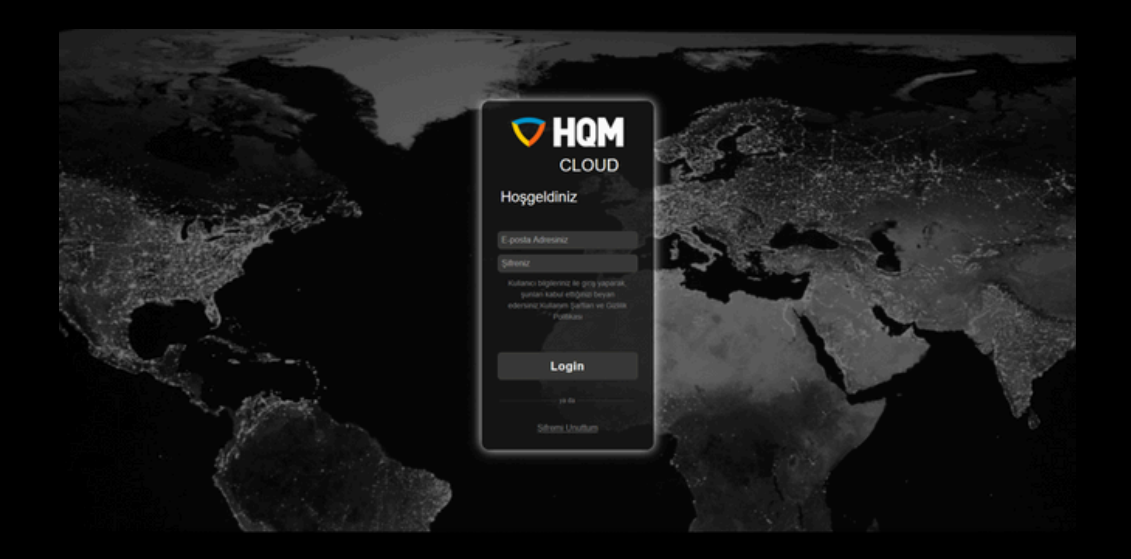

Giriş için e-posta ve şifre bilgileri girilmelidir. Kullanıcılar, girdikleri eposta adresleri otomatik olarak kontrol edilir.Firma müşterilerine ait kullanıcı hesapları, ekran görüntüsündeki gibi e-postalarını kontrol ettikleri zaman, kullanılan e-posta adresine hesap açan firmaları görebilmektedirler.

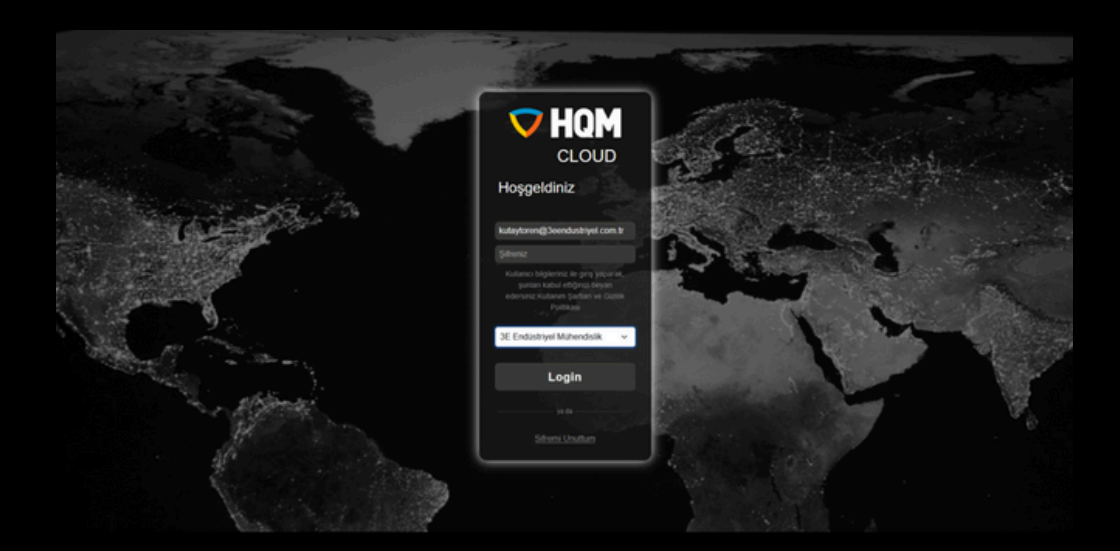

Firma müşterisi kullanıcı, işlemlerini gerçekleştireceği bağlı olduğu bir firma seçerek giriş işlemini tamamlamalıdır.

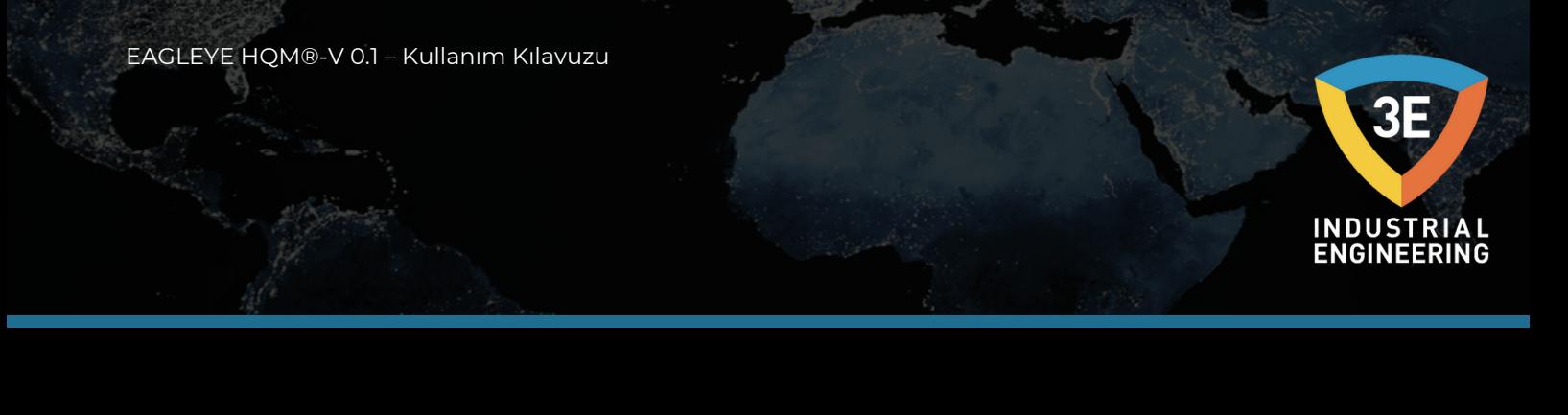

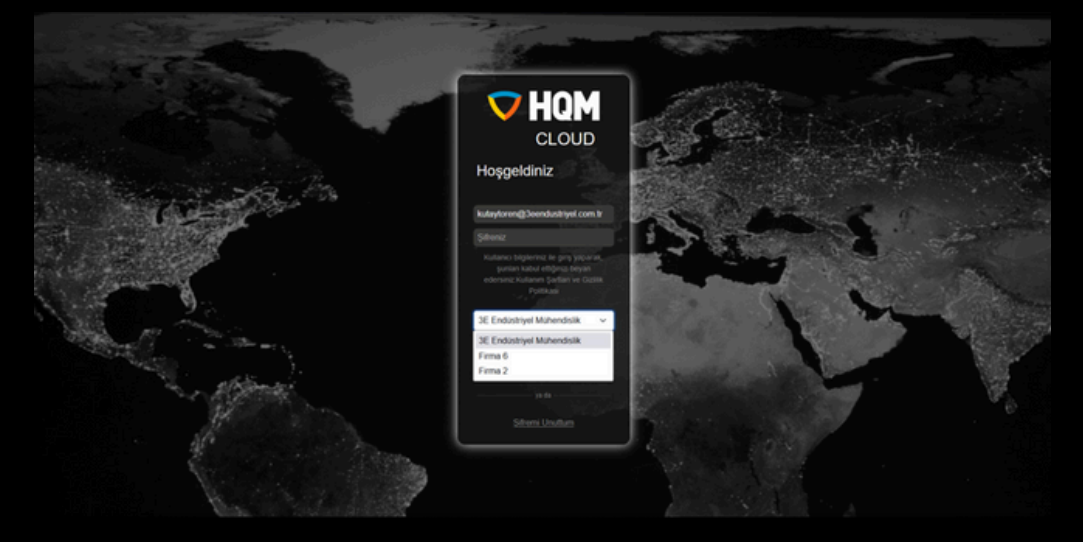

Eğer bir kullanıcının halihazırda eski bir hesabı varsa ama kullanıcı adı mail formatında değilse aşağıdaki ekranla karşılaşacak.

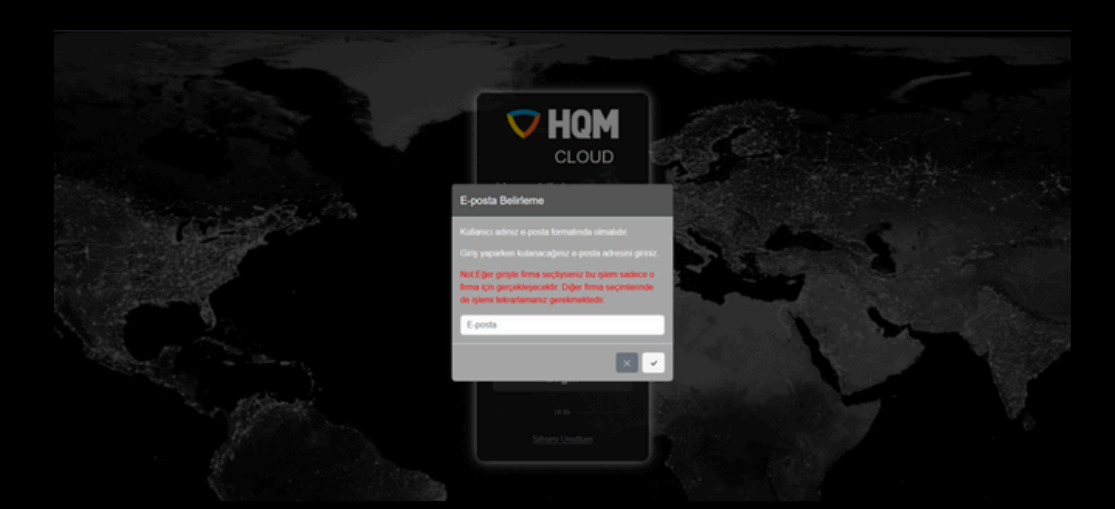

Sisteme girerken kullanılacak kullanıcı adları artık e-posta adresi olma zorunluluğu taşıdığından kullanıcılar giriş yaparken kullanıcı adlarını değiştirmek zorundadır.

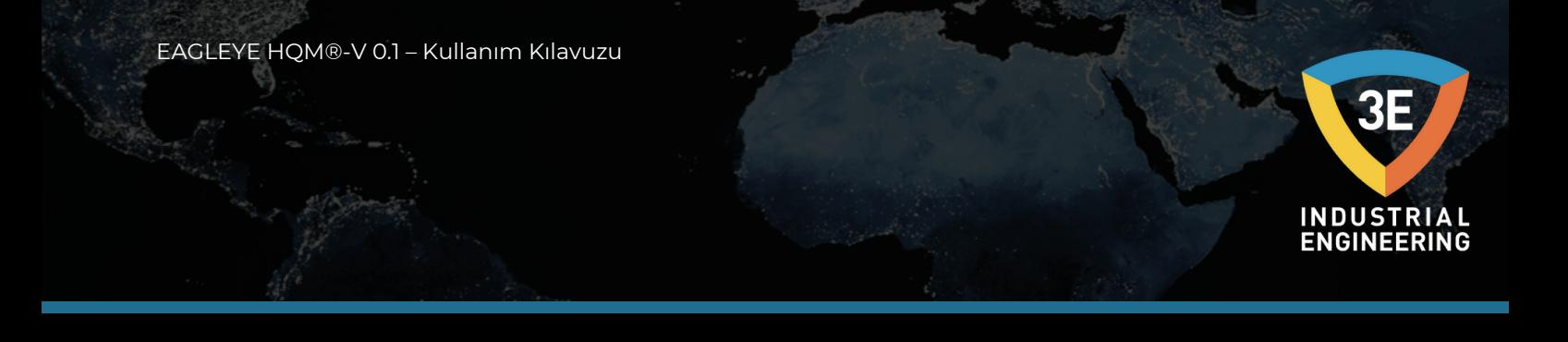

E-posta adresi girildiği zaman kullanıcı aynı zamanda şifresini de değiştirmek zorundadır, bundan dolayı girmiş olduğu e-posta adresine bir e-posta alacak ve şifre değişim işlemlerine devam edecek.

Not: Kullanıcı dilerse aynı şifreyi kullanabilir. Bu işlem, yeni sisteme gelen eski kullanıcıların hesaplarını aktive etmek için yapılmaktadır.

#### a. Şifremi Unuttum Ekranı

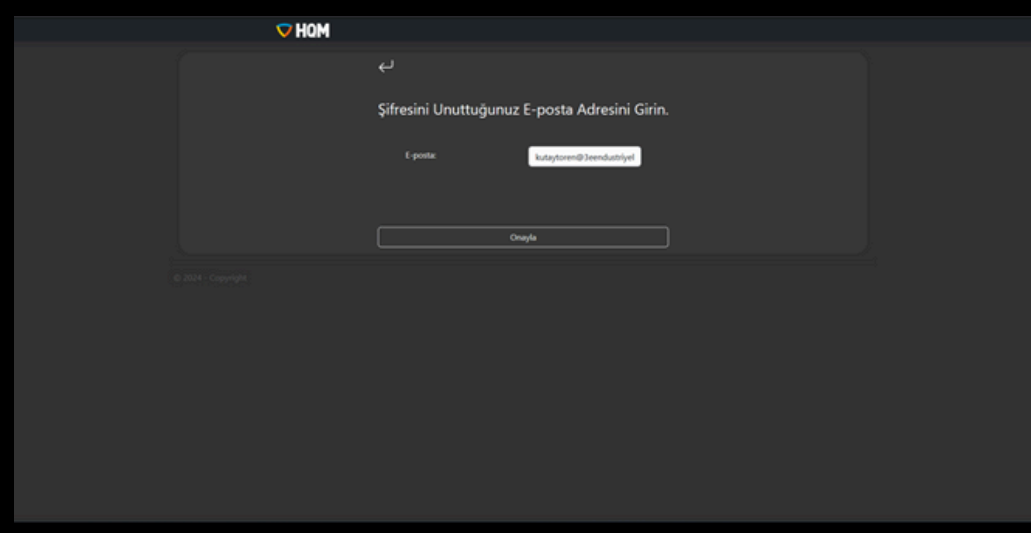

Sayfa açıldığında karşılaşılacak ilk ekran bu şekildedir.

Firma kullanıcısı, şifresini değişmek istediği e-posta adresini kontrol edip, bağlı olduğu firmayı seçerek hangi hesabın şifresini değiştireceğini seçmelidir.

EAGLEYE HQM®-V 0.1 – Kullanım Kılavuzu

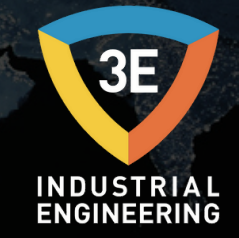

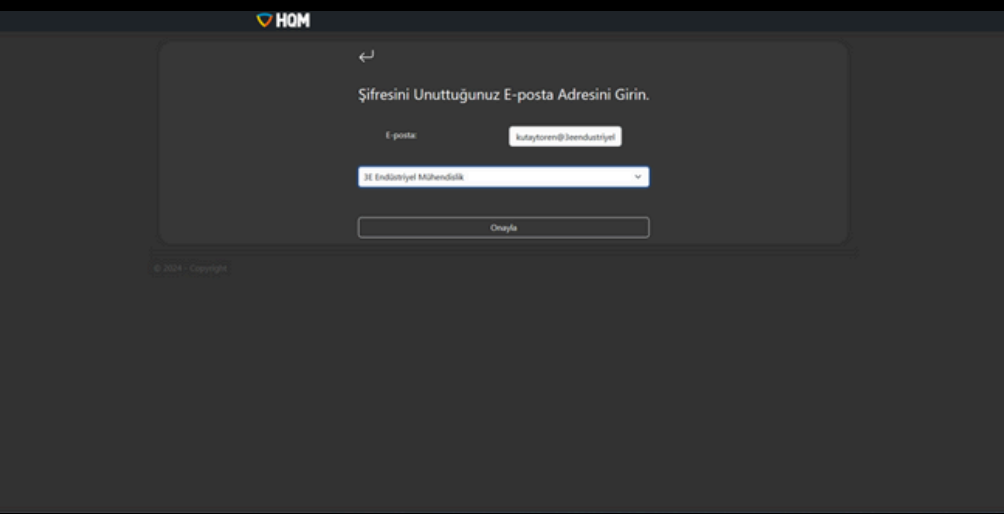

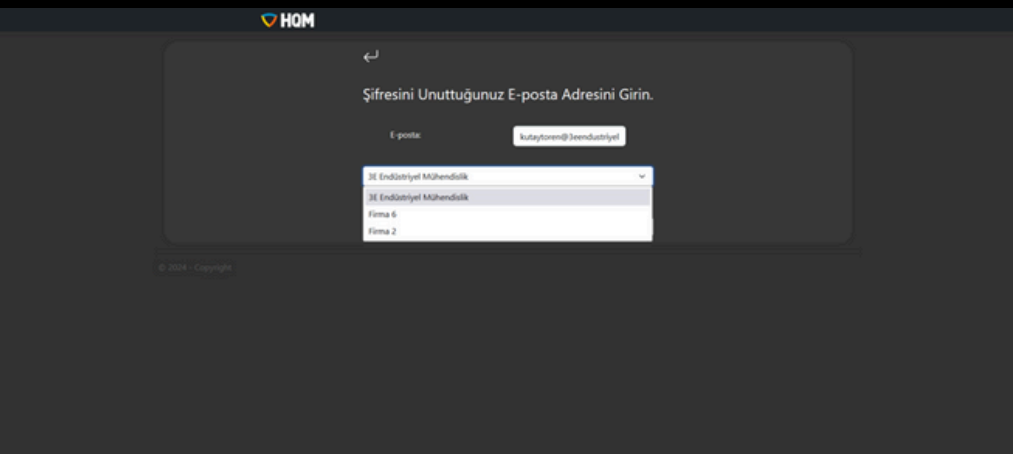

Kullanıcı, işlemin gerçekleşeceği hesabı seçtiğinde, ilgili hesap için bir e-posta alacak ve e-posta ile gelen bağlantıya tıkladığında şifre değişim işlemlerini yapabilecek.

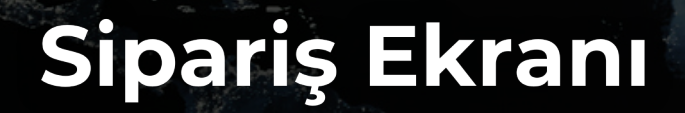

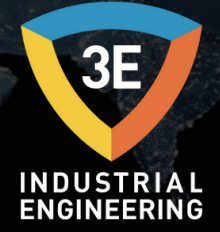

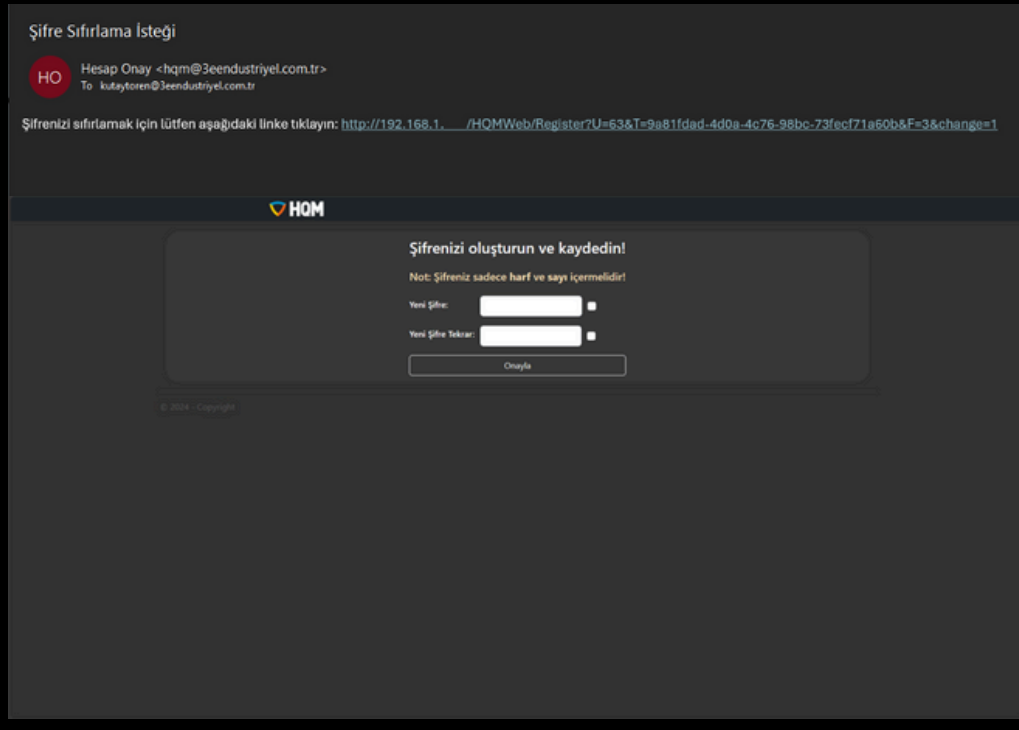

Giriş yapan firma kullanıcısı, aşağıdaki giriş ekranı ile karşılaşacak:

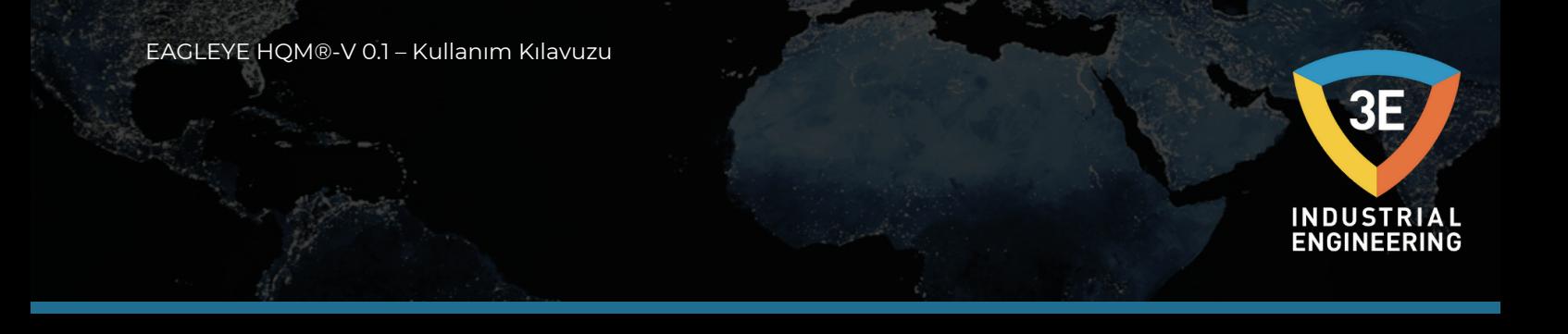

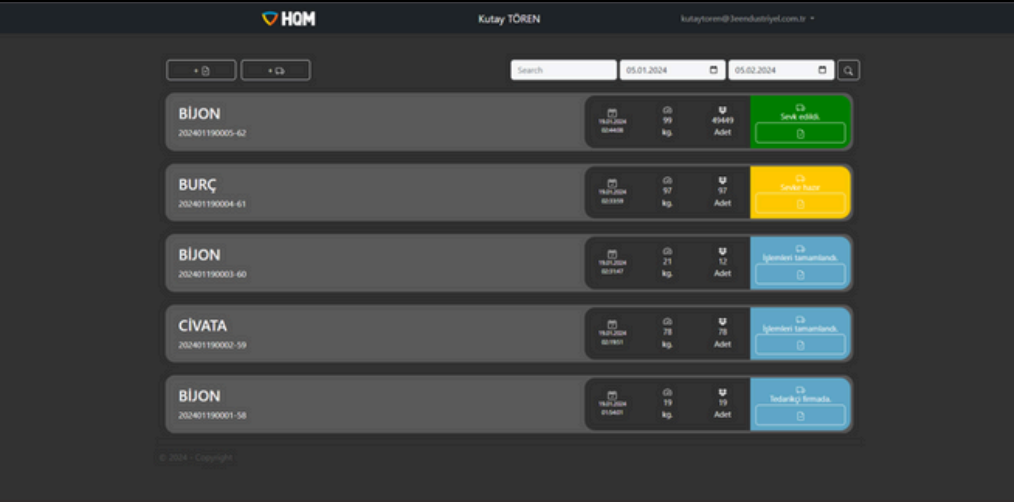

Sayfa açıldığında son 1 aylık siparişler filtrelenerek gösterilmektedir. Kullanıcı, daha sonra kendisi seçerek aralığı değiştirebilir.

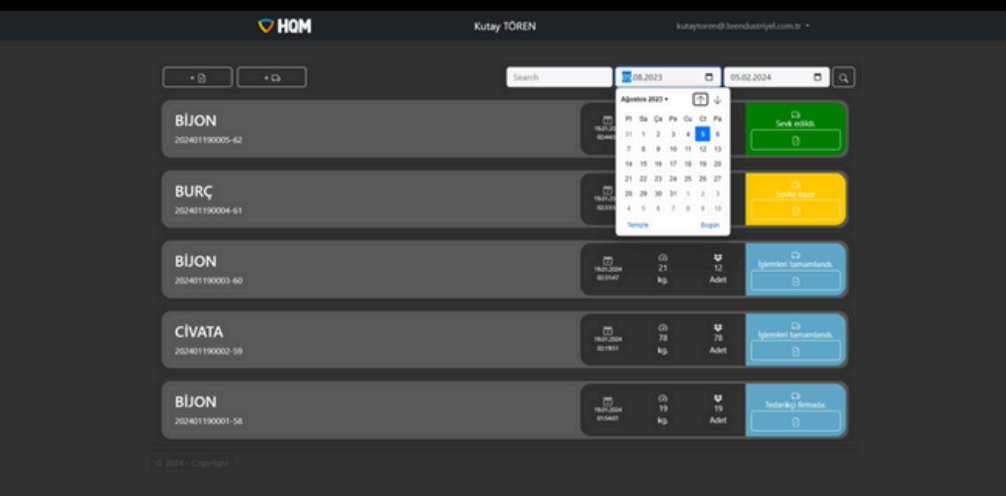

Arama çubuğu yardımıyla tarih aralığındaki siparişleri ekstradan filtreleyebilmektesiniz.

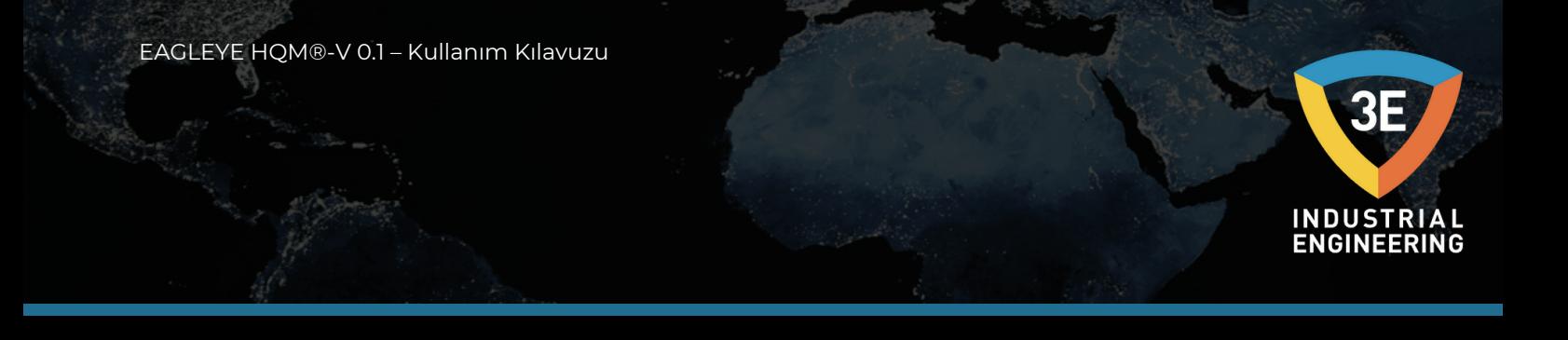

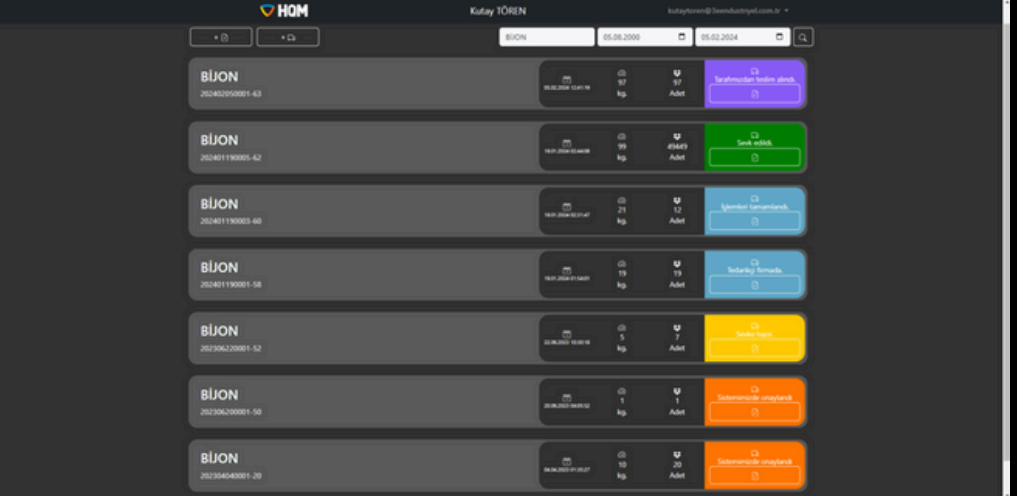

Kullanıcı, "Sevk edildi" durumunda olan ve yeşil renk ile gösterilen siparişlerinin raporunu buton aracılığı ile indirebilmektedir.

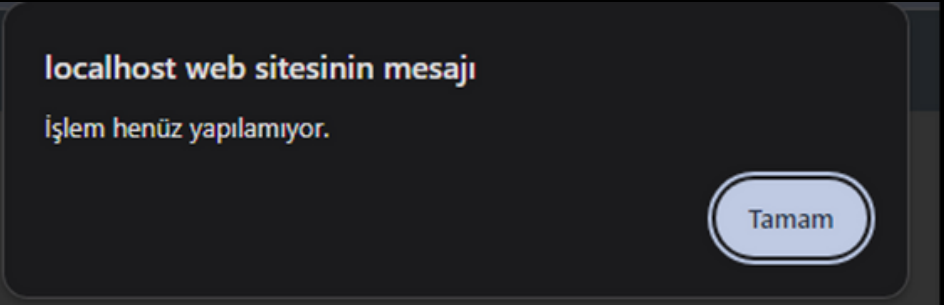

Eğer sipariş raporu alınamayacak durumda ise uyarı mesajı alınmaktadır.

Rapor alabilmek için kullandığınız tarayıcıda "pop-up açılımına" izin vermeniz gerekmektedir!

EAGLEYE HQM®-V 0.1 – Kullanım Kılavuzu **INDUSTRIAL**<br>ENGINEERING

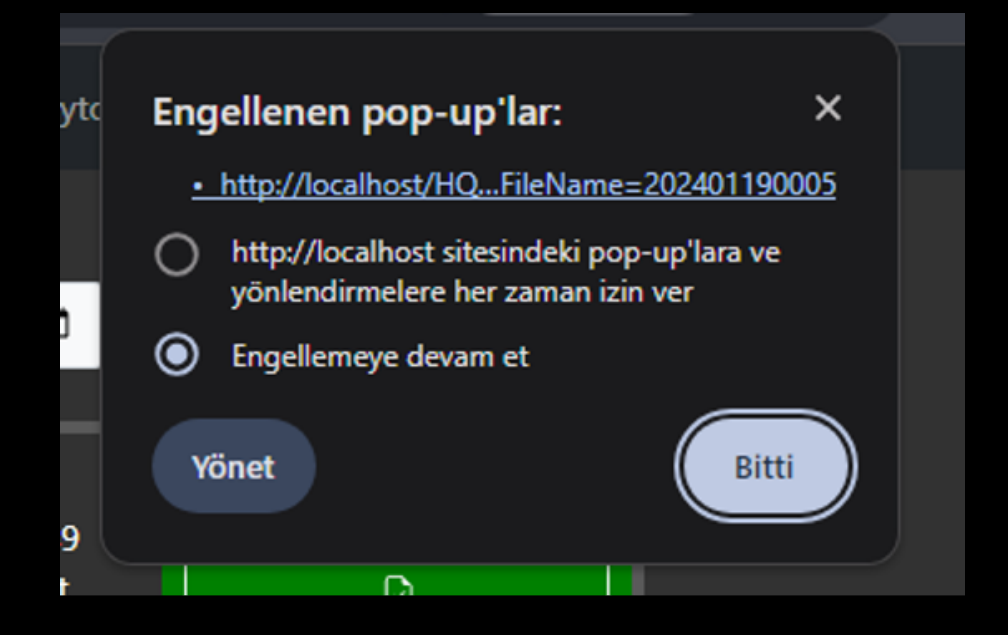

Rapor ekranı yeni bir pencere açar ve indirme işlemini yapar. Raporları PDF formatında indirir.

### a. Yeni Sipariş Girme Ekranı

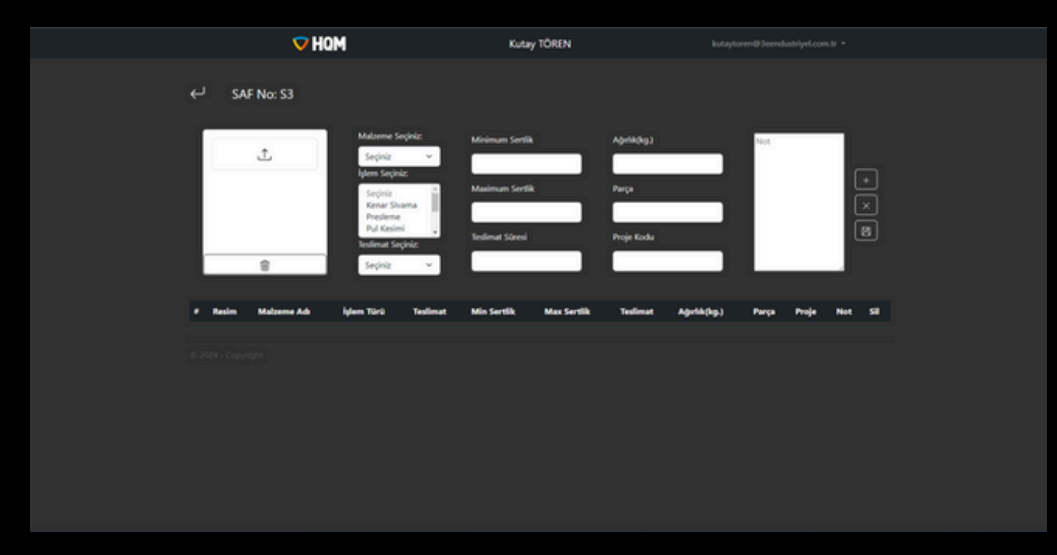

Firma kullanıcısı, sipariş oluşturma ekranına girdiğinde resimdeki ekran açılmaktadır.

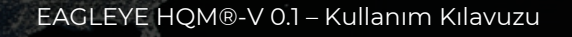

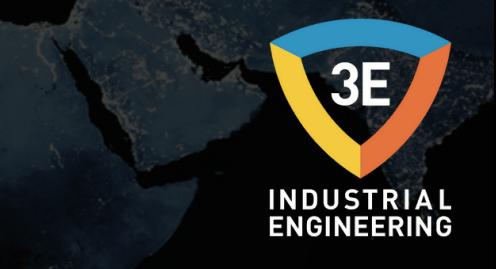

Sipariş formunun sağ tarafında bulunan butonlar yukarıdan aşağıya şu şekilde;

- -Tabloya ekle
- -Formu temizle
- -Siparişleri gönder

İşlemlerini yapmakta. Tablonun altındaki Kayıt butonu ise girilmiş siparişleri HQM ye göndermektedir. HQM kullanıcısı, siparişleri onayladığında sipariş ekranında gözükmektedir.

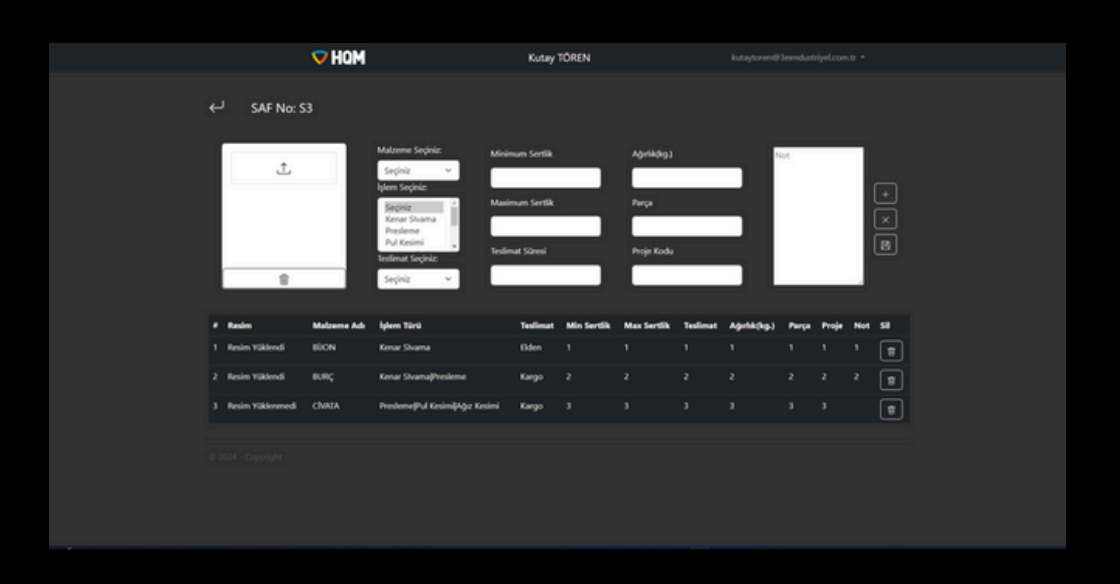

Not: İşlem türüne, birden çok işlem ekleyebilmektesiniz. Bunun için seçim yaparken "Ctrl" tuşuna basılı tutarak birden fazla işlem seçebilirsiniz.

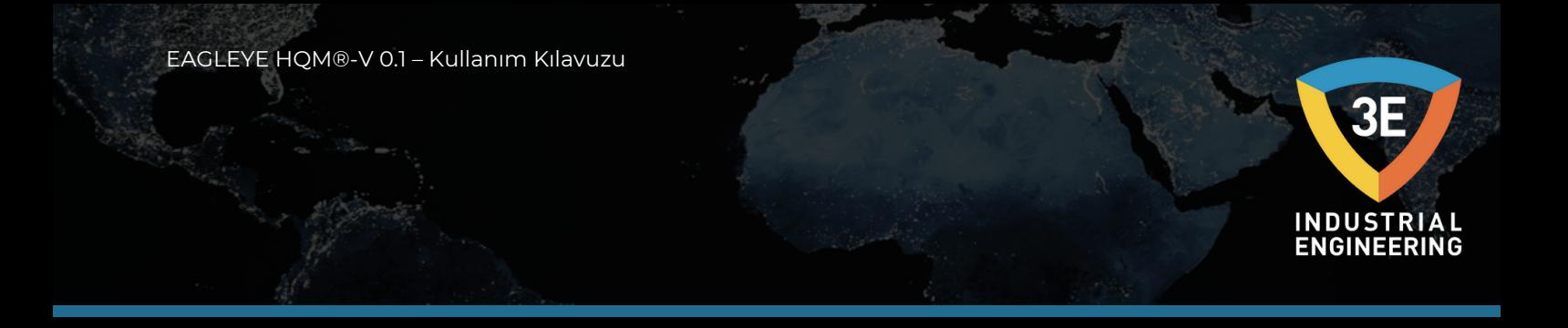

b. Araç Talep Oluşturma Paneli

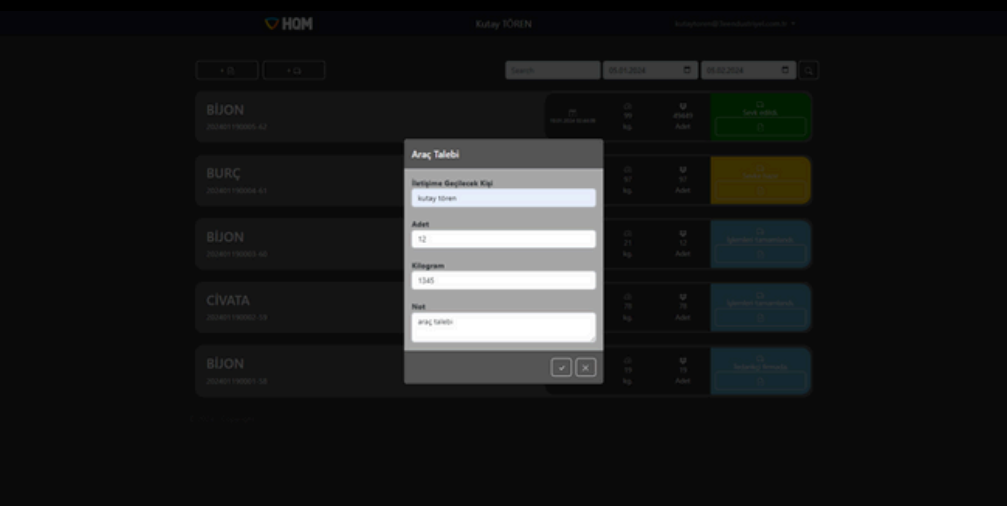

Araç talebi oluşturulduğunda, firma tarafından eklenen e-posta sahiplerine bildiri maili gönderilmektedir.

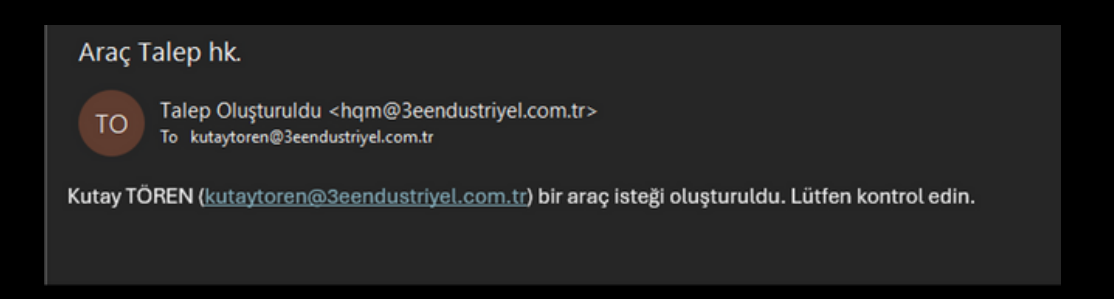

E-postalar, eklenen her kullanıcıya yukarıdaki şekilde iletilmektedir.

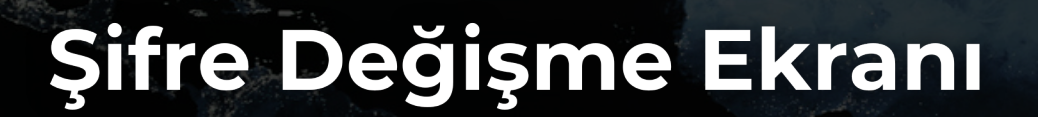

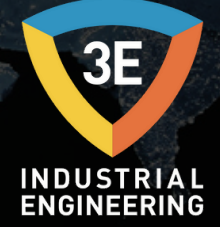

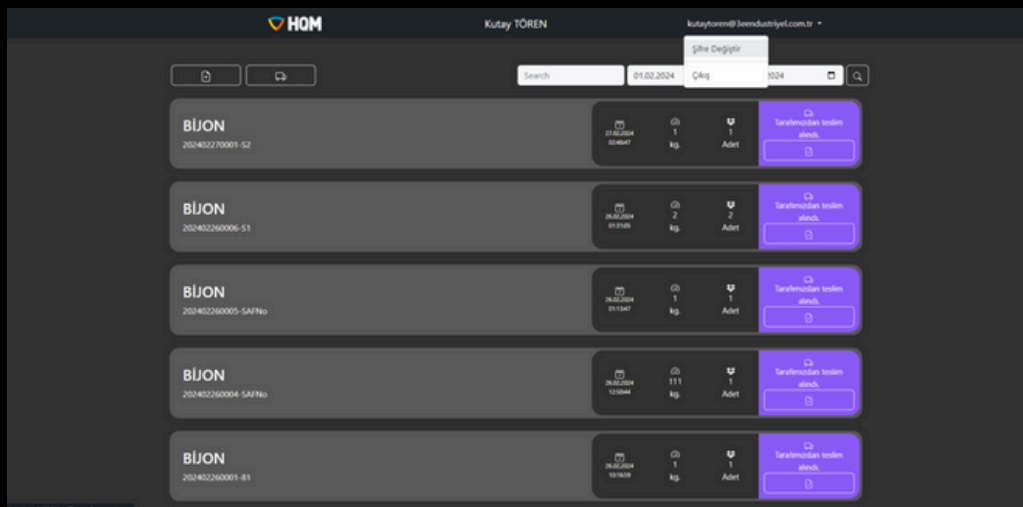

Bu ekrana, ekranın sağ üstündeki açılır menüden ulaşabilirsiniz. Sayfaya girdiğinizde aşağıdaki gibi bir ekran ile karşılaşacaksınız.

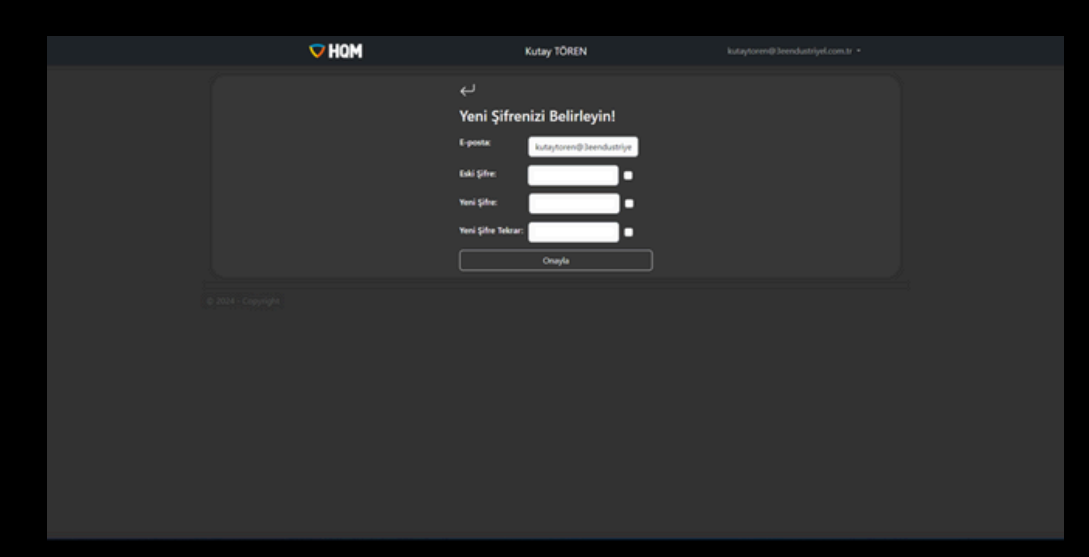

Kullanıcı, bu ekranda mevcut kullandığı şifreyi değişebilmektedir, bunun için; mevcut kullandığı şifreyi ve yeni seçeceği şifreyi girerek işlemi onaylaması gerekmektedir.

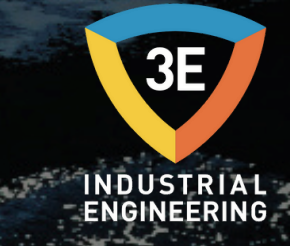

### TELİF HAKKI (C)

Bu yayının hiçbir bölümü 3E Endüstriyel Mühendisliği'nin önceden yazılı izni olmaksızın elektronik, mekanik, manyetik, optik, kimyasal, manuel veya başka bir biçimde veya herhangi bir yöntemle çoğaltılamaz, iletilemez, kopyalanamaz, bir geri alma sisteminde saklanamaz veya herhangi bir dile veya bilgisayar diline çevrilemez.

Bu belgede yer alan bilgiler KESİNLİKLE GİZLİDİR ve 3E Endüstri Mühendisliği'nin MÜLKİYETİDİR ve: i) kısmen veya tamamen çoğaltılamaz veya ifşa edilemez, ii) ısıl işlem ve/veya kontrol ekipmanının herhangi bir tasarımı veya imalatı için kullanılamaz veya 3E Endüstri Mühendisliği'nden açık yazılı izin alınmadıkça, Sözleşme hükümleri kapsamında sağlanan amaç dışında başka herhangi bir amaçla kullanılamaz.

Dokümantasyonda yer alan çizimler ve fotoğraflar 3E Endüstri Mühendisliği'ne aittir ve bunların çoğaltılması, üçüncü şahıslara iletilmesi veya üretim ve/veya ekipman tasarımı için kullanılması kesinlikle yasaktır. Bu Dokümantasyonda yer alan herhangi bir teknik bilginin alt lisanslanması, Sözleşme hükümlerine göre kesinlikle yasaktır.

3E Endüstri Mühendisliği bu belgede önceden haber vermeksizin değişiklik yapma hakkını saklı tutar.

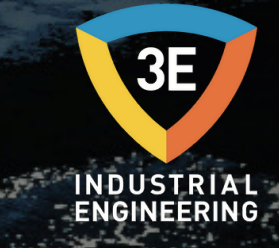

#### **SORUMLULUK REDDİ:**

EAGLEYE HQM®, endüstriyel operatör tarafından kendi yönetimi altında kullanılacaktır. 3E Endüstri Mühendisliği, EAGLEYE HQM® kullanımı sırasında meydana gelen herhangi bir ürün, süreç, hasar veya yaralanmadan sorumlu veya yükümlü değildir. 3E Endüstri Mühendisliği, buradaki içeriklerle ilgili olarak hiçbir beyanda bulunmaz veya garanti vermez ve zımni garantileri veya satılabilirliği veyaherhangibir amacauygunluğuözellikle reddeder**.**

#### **GARANTİ:**

3E Endüstri Mühendisliği, mallarının hatalı malzeme ve hatalı işçilik içermediğini garanti eder. Garanti bilgileri için yerel satış ofisinizle iletişime geçin. Garanti kapsamındaki ürünler, garanti süresi içinde 3E Endüstri Mühendisliği'ne iade edilirse, 3E Endüstri Mühendisliği kusurlu bulduğu ürünleri ücretsiz olarak onaracak veya değiştirecektir. Yukarıda belirtilenler, Alıcının yegane çaresidir ve satılabilirlik ve belirli bir amaca uygunluk dahil olmak üzere açık veya zımni diğer tüm garantilerin yerine geçer. Özellikler haber verilmeksizin değiştirilebilir. Verdiğimiz bilgilerin bu baskıdan itibaren doğru ve güvenilir olduğuna inanılmaktadır. Ancak, kullanımıyla ilgili hiçbir sorumluluk kabul etmiyoruz.

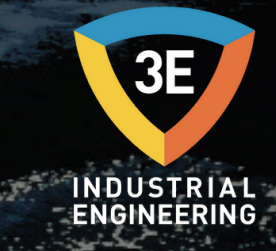

### Müşteri Desteği

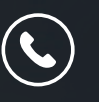

+90 262 [658](tel:+90%20262%20658%2098%2040) 98 40 +90 850 [840](tel:+90%20850%20840%2000%2033) 00 33

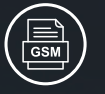

+90 543 233 40 26

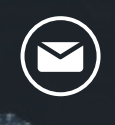

[info@3eendustriyel.com.tr](mailto:info@3eendustriyel.com.tr)

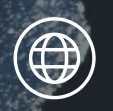

[www.3eendustriyel.com.tr](http://www.3eendustriyel.com.tr/)

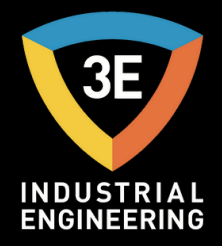

### **"Innovating Engineering by 3E"**

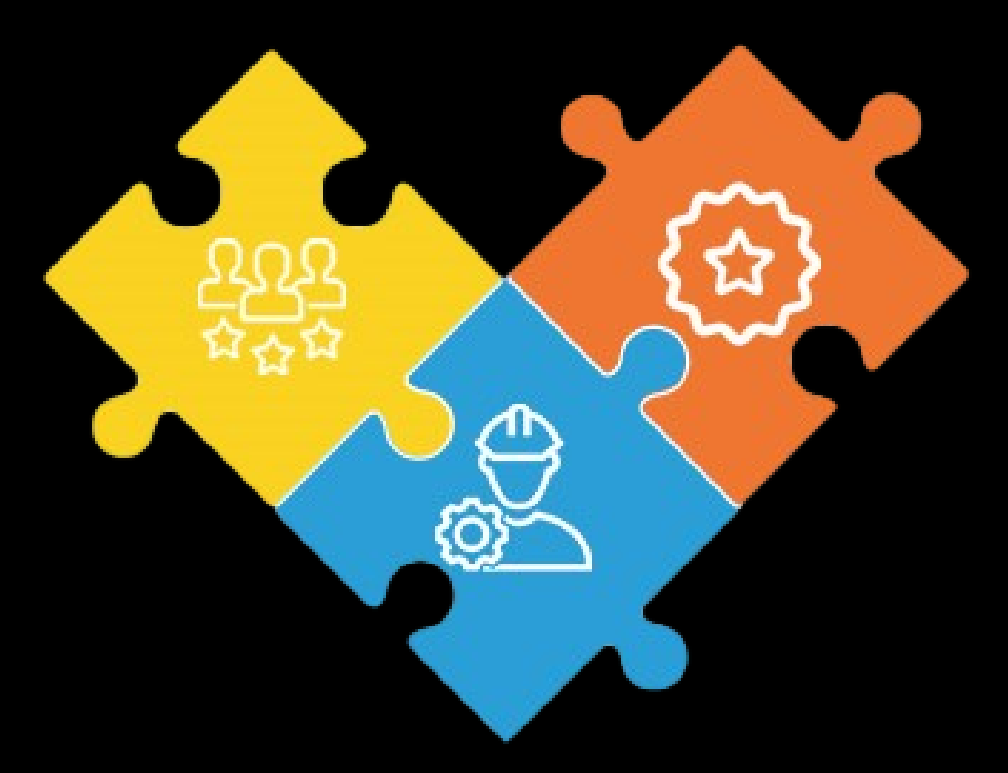

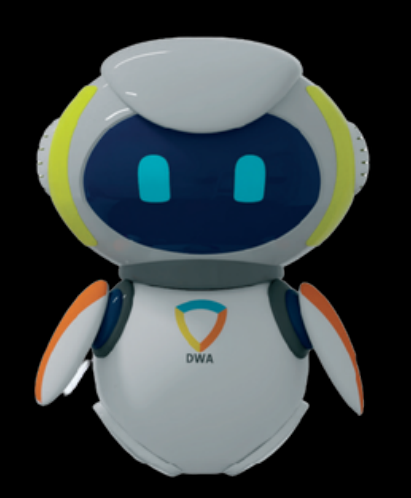

*Don' t wor ry about i t !*